# si Orange vous changeait la vie…

*guide des services interactifs Orange*

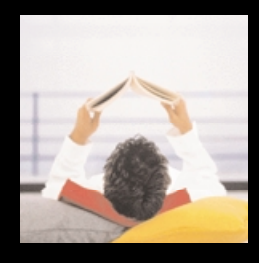

si Orange vous changeait la vie…

- si Orange vous changeait la vie… 4
- tous les accès à vos envies 6
- orange.fr sur le WAP : un clic, tous les services 8
- orange.fr sur le WAP : votre première connexion 10
- communiquer 12
- à proximité 16
- s'informer 18
- se divertir 24
- acheter malin 28
- Orange pro 30
- Orange et vous 32
- ma sélection 34
- rechercher 36
- besoin d'aide ? 38

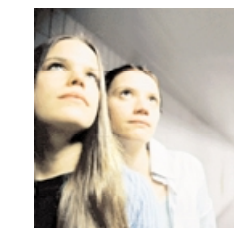

si Orange vous changeait la vie…

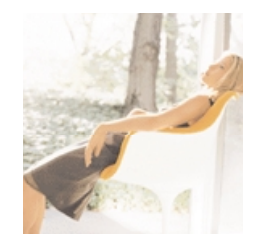

#### ■ **vous simplifier la vie…**

Obtenir l'adresse de la pharmacie ou de la station-service la plus proche, vérifier l'horaire d'un film, éviter les embouteillages, identifier le tube qui passe à la radio… Autant d'occasions de vous faciliter la vie. Une vie où vous trouvez ce que vous voulez quand vous en avez besoin… ou envie. Avec votre téléphone mobile, tout simplement.

**le WAP : votre** 

#### ■ **partager vos émotions…**

Ecouter vos e-mails à tout moment, bavarder sur un "chat" et faire de nouvelles rencontres, faire signe à un copain, échanger des idées, être en contact avec vos proches quand vous voulez et où vous voulez. C'est profiter d'une vie plus intense.

#### ■ **vous faire plaisir…**

Augmenter votre score à votre jeu favori, télécharger une nouvelle sonnerie sur votre mobile, écouter de la musique ou piquer un fou rire en découvrant la dernière blague… C'est vous faire plaisir à chaque minute de votre vie.

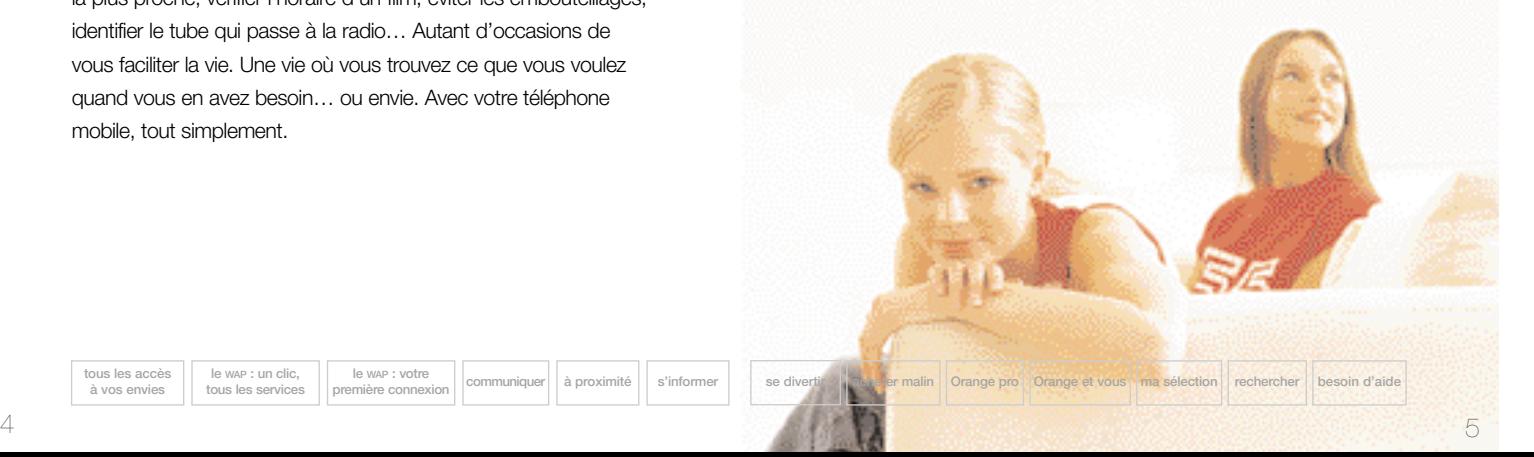

**tous les accès à vos envies**

**le WAP : un clic, tous les services**

### tous les accès à vos envies

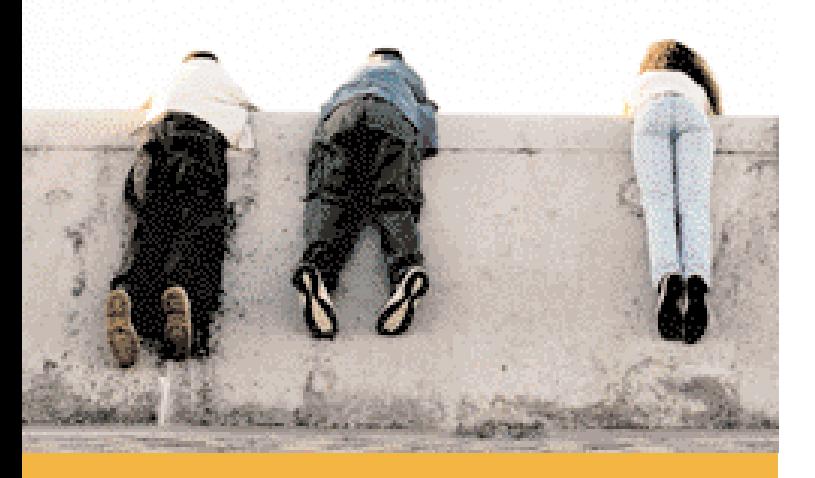

**Orange vous ouvre un monde de services où vous informer, communiquer, vous divertir, faire vos achats et élargir votre horizon devient possible, à chaque instant et en tout lieu dans la zone de couverture du service !**

Pour réaliser toutes vos envies, Orange vous propose plusieurs accès. Vous choisissez celui qui vous convient selon vos goûts ou l'envie du moment :

- > **le WAP** : vous visualisez l'info sur l'écran de votre téléphone et bénéficiez de services orange.fr spécialement conçus pour la mobilité (services de proximité grâce à la localisation…). Vous accédez également à d'autres portails, tels que *Voila.fr* et *Yahoo* !
- > **le vocal** : vous écoutez l'information sur l'un de nos serveurs vocaux :
- **.** le **711** kiosque des services
- **.** le **811** kiosque finances
- **.** le **789** club Orange (si vous avez une offre avec abonnement)
- **.** le **234** le kiosque des services de divertissements
- > **les SMS** : vous recevez l'information sous forme de messages texte qui s'affichent sur l'écran de votre mobile, en toute discrétion. Vous utilisez également les SMS pour le chat. Pour savoir comment utiliser les SMS, reportez-vous au guide de votre téléphone.
- > **le WEB** : vous retrouvez en quelques clics sur votre PC toutes les informations sur les services, l'actualité en images et des dossiers plus complets.

#### **Vous trouverez dans ce guide les différents accès pour chacun des services présentés.**

*Tarifs complets sur la fiche tarifaire en vigueur et sur le WEB www.orange.fr*

**tous les accès à vos envies**

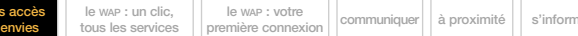

**première connexion communiquer à proximité s'informer se divertir acheter malin Orange pro Orange et vous ma sélection rechercher besoin d'aide**

 $6$ 

### orange.fr sur le WAP un clic, tous les services

#### **Entrez… Vous êtes sur orange.fr. Plusieurs thèmes vous sont proposés.**

Aller à, pour accéder rapidement aux sites de vos choix et effectuer simplement vos recherches de sites WAP.

A la une, les sites de la semaine, les nouveaux services disponibles sur orange.fr.

Communiquer, pour gérer vos e-mails et votre agenda, accéder à des forums, à des chats, au messager Orange, et ne jamais perdre le contact.

A proximité, pour bénéficier de services pratiques tout proches de l'endroit où vous vous situez (cinéma, stations essence…) grâce à la localisation de votre mobile.

S'informer vous donne accès aux chaînes d'information d'Orange : actualité, sport, déplacements, finances, emploi, automobile, santé bienÊtre…

Se divertir vous permet d'accéder aux autres chaînes thématiques d'Orange : les games, musique, loisirs et sorties, voyage, cinéma…

Acheter malin, pour trouver, comparer et acheter en ligne, à l'intérieur d'un catalogue de produits sélectionnés, ou profiter d'offres spéciales.

**tous les accès à vos envies le WAP : un clic, tous les service le WAP : votre**  Orange pro, un ensemble de services conçus pour faciliter votre vie professionnelle.

Orange et vous, pour gérer votre abonnement ou votre compte mobicarte. Vous pouvez également consulter votre compte clic paiement.

Ma sélection, pour personnaliser votre portail et accéder directement à vos services et sites préférés.

Rechercher, pour simplifier vos recherches, découvrir de nouveaux sites avec les moteurs de recherche, ou encore, accéder à orange.fr assistance.

Sites partenaires, pour découvrir d'autres sites : TF1, Wanadoo...

Annuaires, pour consulter les Pages Blanches, Qui donc ? : des annuaires pleins d'astuces pour vous faciliter la vie.

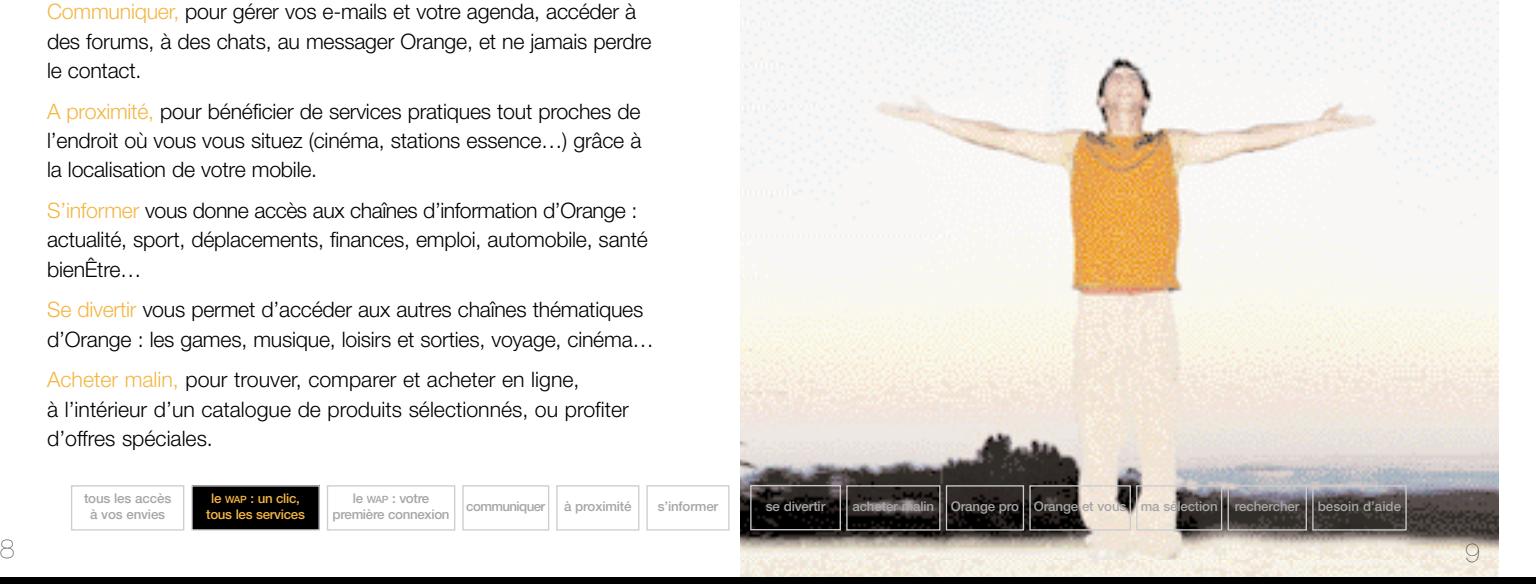

# orange.fr sur le WAP votre première<br>Connexion depuis votre mobile

**Pour vous connecter à orange.fr par le WAP, allez dans le menu Internet de votre mobile et sélectionnez la rubrique accueil ou orange.fr.**

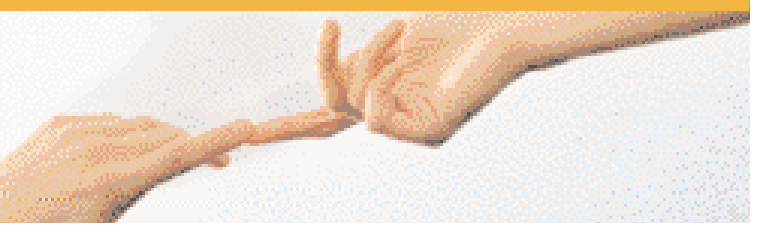

#### ■ **le paramétrage**

**tous les accès à vos envies**

Le paramétrage de votre mobile est déjà effectué s'il provient d'un coffret Orange : la connexion se lancera automatiquement sur **orange.fr**.

Sinon, il vous faudra saisir les paramètres de connexion (nom du portail, numéro d'appel, mot de passe, etc). Si vous rencontrez des difficultés pour paramétrer votre mobile, connectez-vous sur le WEB **www.orange.fr** > mon mobile, ou contactez votre service clients.

#### ■ la navigation

Les flèches de direction ou la molette du téléphone vous permettent de vous déplacer, pour accéder à une nouvelle page. Pour vous connecter au service WAP orange.fr, cliquez sur **accueil** ou cliquez sur un **lien** ou saisissez librement l'adresse d'un **site WAP** de votre choix.

#### ■ **votre mot de passe**

Il vous est attribué par **SMS** dès votre première connexion. Vous pouvez modifier votre mot de passe sur votre mobile en cliquant sur **Orange et vous**, puis sur la rubrique **mon profil. Ce mot de passe vous sera utile pour personnaliser votre accès à orange.fr depuis un ordinateur.**

#### ■ **personnalisez votre portail...**

Vous pouvez personnaliser votre portail pour mémoriser vos services préférés : vous y accèderez ainsi directement. Il vous suffit de choisir l'option **ma sélection** sur orange.fr, directement sur votre mobile, ou depuis votre ordinateur, via **www.orange.fr** (voir page 34, **ma sélection**).

#### **> besoin d'aide ?**

En cas de doute ou si vous souhaitez être guidé, appelez votre service clients ou consultez la rubrique "Aide FAQ" sur le WEB : **www.orange.fr**

**Vous avez oubliez votre mot de passe ?** Connectez-vous sur **www.orange.fr** rubrique "oubli" Votre mot de passe vous sera renvoyé automatiquement par **SMS**.

*Tarifs complets sur la fiche tarifaire en vigueur et sur le WEB www.orange.fr*

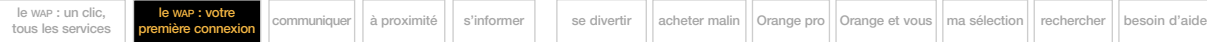

 $10$   $11$ 

## communiquer

**Discuter, échanger, garder le contact ou faire de nouvelles rencontres : rien de plus facile avec Orange. E-mail, agenda, chat, messager, forums, tout est dans communiquer : choisissez l'accès qui vous convient !**

#### > le mail Orange

#### ■ **votre e-mail perso**

Le mail Orange vous permet de recevoir et d'envoyer des e-mails depuis votre PC, mais également depuis votre mobile WAP. Vous écoutez directement vos mails sur votre mobile et vous pouvez envoyer votre réponse instantanément. Votre mobile vous averti de l'arrivée d'un nouveau mail par SMS. Enfin, vous pouvez regrouper les mails reçus à vos autres adresses (à l'exception d'AOL, Hotmail et Caramail) sur le mail Orange.

#### ■ **votre adresse**

**tous les accès à vos envies**

Lors de votre inscription, vous choisissez votre adresse e-mail. **Elle vous est attribuée gratuitement.** Elle peut être de type **06......@orange.fr** ou **pseudo.nom@orange.fr** Après votre inscription, vous recevez un SMS vous indiquant votre mot de passe d'accès au mail Orange.

**le WAP : votre** 

*Tarifs complets sur la fiche tarifaire en vigueur et sur le WEB www.orange.fr* **le WAP : un clic,** 

**tous les services**

**> pour accéder à votre mail :** > **à partir de votre mobile :** . par le **WAP orange.fr** > **communiquer** > **mon mail** . en composant le **840** > **sur le WEB www.orange.fr** > **communiquer** > **le mail Orange**

#### **Astuce !**

**première connexion communiquer à proximité s'informer se divertir acheter malin Orange pro Orange et vous ma sélection rechercher besoin d'aide**

Conservez votre mot de passe d'accès au mail : il vous servira pour consulter vos e-mails depuis le WEB www.orange.fr

#### > l'agenda Orange

Avec votre agenda, vous gérez vos rendez-vous avec un maximum d'efficacité. C'est aussi un véritable **assistant personnel** : votre mobile vous avertit par SMS de tous les temps forts de votre journée.

**> pour accéder à votre agenda :**

> **à partir de votre mobile :** 

. par le **WAP orange.fr** > **communiquer** > **agenda** > **sur le WEB www.orange.fr** > **communiquer** > **agenda**

#### > le chat Orange

Chatter, c'est prendre la parole par écrit, dialoguer et rencontrer des gens nouveaux … quand vous le voulez. Grâce à Orange, vous créez un chat avec d'autres personnes sur le thème de votre choix. Vous les rencontrez avec les *blindates* (rendez-vous mystère)… Vous conservez aussi votre anonymat en utilisant un pseudo.

#### **> pour accéder au chat :**

- > **à partir de votre mobile :**
- . par le **WAP orange.fr** > **communiquer** > **chat** ; ou bien **se divertir** > **communautés**
- . en composant le **239** (appel gratuit)
- . en envoyant un **SMS** au **20123** avec le mot clef **IND** > **sur le WEB www.orange.fr** > **communique**r > **chat** ; ou **se divertir** > **communautés**

#### **Astuce !** Seul en déplacement à Nancy ? Grâce au WAP, vous vous localisez et créez un chat avec des personnes situées tout près de l'endroit où vous vous trouvez… et vous pouvez même les rencontrer

#### **tous les accès à vos envies le WAP : un clic, tous les services le WAP : votre**

#### > le messager Orange

Grâce au messager vous êtes en contact permanent avec votre communauté ! Avec lui, vous savez qui est connecté, vous communiquez en temps réel, vous invitez d'autres personnes à rejoindre votre groupe... Avec le messager, vous bénéficiez aussi de services multimédia sur le WEB (visiophonie, transfert de fichiers…).

**> pour accéder au messager :** 

> **à partir de votre mobile :**

. par le WAP **orange.fr** > **communiquer** > **messager** . en envoyant un **SMS** au **20416** avec le mot clé **AIDE** > **sur le WEB www.orange.fr** > **communiquer** > **messager**.

#### > les forums Orange

Musique, actualité, cinéma, livres, stars, cuisine… Avec les forums, vous participez à des débats sur les thèmes les plus variés, vous échangez des infos, on vous donne des tuyaux, et si vous avez besoin d'aide, vous en trouvez !

**> pour accéder aux forums :**

> **sur le WEB www.orange.fr** > **communiquer** > **forum**, ou **se divertir** > **communautés**.

*Tarifs complets sur la fiche tarifaire en vigueur et sur le WEB www.orange.fr*

**première connexion communiquer à proximité s'informer se divertir acheter malin Orange pro Orange et vous ma sélection rechercher besoin d'aide**

### à proximité tout près de vous

**Vous cherchez un restaurant, une station-service, un distributeur de billets, un cinéma… à deux pas, tout de suite, et peut-être dans une ville que vous découvrez ?**

**A votre demande, Orange localise votre mobile et vous communique toutes les informations ou adresses dont vous avez besoin… tout près de vous et au bon moment.**

**> pour accéder au service à proximité :** > **à partir de votre mobile :**

par le **WAP orange.fr** > **à proximité**

**Astuce !** Envie de fruits de mer au cœur de l'Auvergne ? **à proximité** vous communique les brasseries ou restaurants spécialisés les plus proches. À vous les huitres et les langoustes !

*Tarifs complets sur la fiche tarifaire en vigueur et sur le WEB www.orange.fr*

■ **les services de proximité**

**Restaurants :** fast-food, Michelin, Routard…

**Cinéma :** salles, films…

**Sorties :** expos, théâtre…

**Hôtel :** Routard, Michelin…

**Visite :** musées, monuments…

**Automobile :** parking, stations services…

**Urgence :** médicale, plombiers…

…

**première connexion communiquer à proximité s'informer se divertir acheter malin Orange pro Orange et vous ma sélection rechercher besoin d'aide**

16 17

**Pratique :** retrait d'argent, infos locales…

# s'informer

**Avec s'informer, vous bénéficiez de façon privilégiée de plusieurs chaînes spécialisées sur les thèmes suivants : actualité, sport, finances, santé/BienÊtre, automobile, emploi, déplacements.**

#### ■ **Orange actualité**

Retrouvez l'actualité du jour, la météo de votre ville, votre horoscope… Orange actualité vous donne accès à toute l'information actualisée, 24h/24 et 7j/7.

#### **> pour accéder à Orange actualité :**

> **à partir de votre mobile :**

. par le **WAP orange.fr** > **s'informer** > **actualité**

. en composant le **711** (kiosque des services)

. en envoyant un **SMS** au **20220** avec le mot clé **INF** pour obtenir l'actualité de votre département ou encore **MET** + code postal pour la météo de votre ville.

> **sur le WEB www.orange.fr** > **s'informer** > **actualité**

**A tester !** Envie de connaître votre horoscope ? Tapez **HOR + les 3 premières lettres de votre signe astrologique** et envoyez votre SMS au N° **20220.**

*Tarifs complets sur la fiche tarifaire en vigueur et sur le WEB www.orange.fr*

**tous les accès à vos envies le WAP : un clic, tous les services le WAP : votre** 

#### ■ **Orange sport**

Les grands événements sportifs de l'année, les résultats des matchs en direct, l'actualité des sports, les scores et les classements…

#### **> pour accéder à Orange sport :**

> **à partir de votre mobile :** . par le **WAP orange.fr** > **s'informer** > **sports** . en composant le **711** (kiosque des services) **RUG** pour le rugby

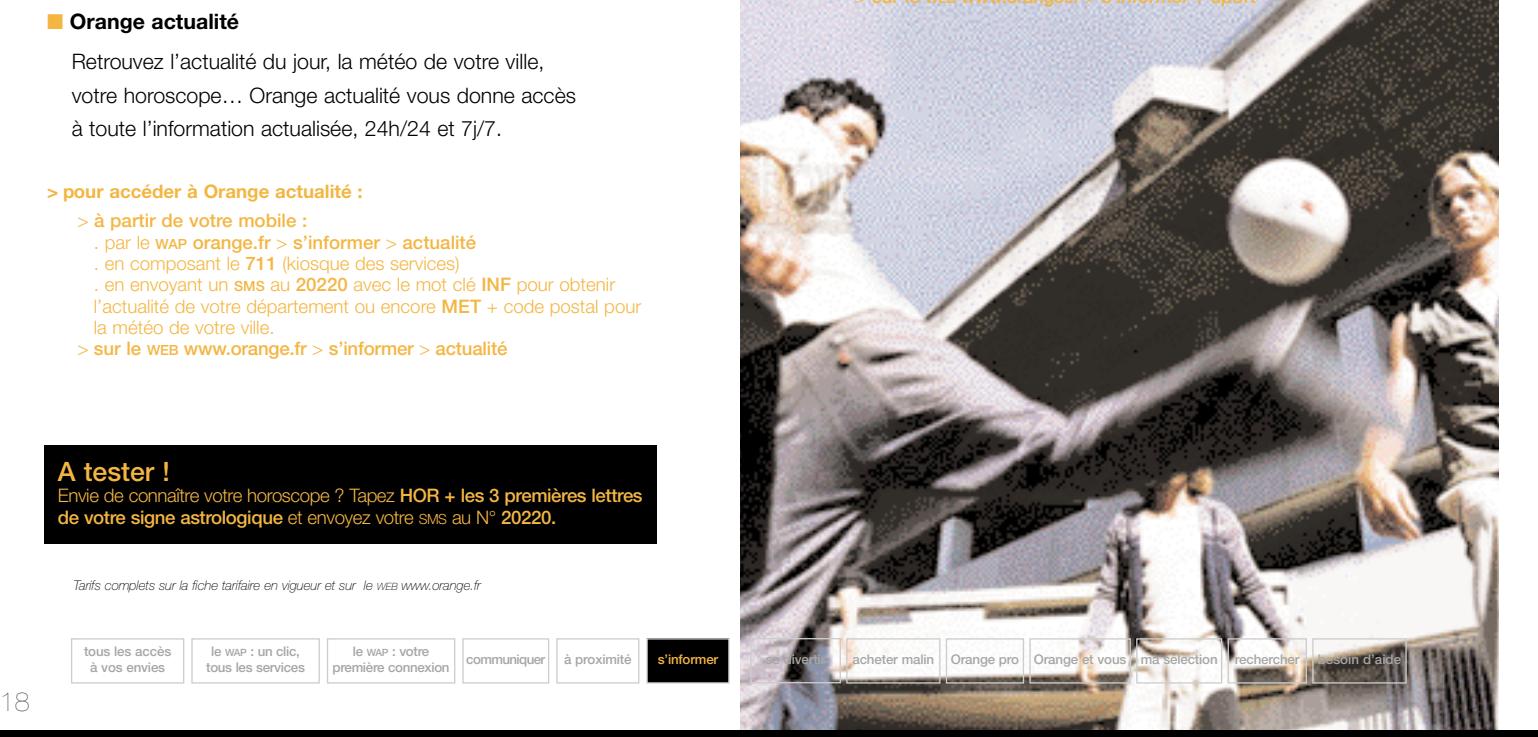

■ **Orange finances**

La bourse, la banque, le crédit et l'assurance ... Suivez 24h/24 le cours de vos valeurs, bénéficez de services et de conseils financiers, gérez votre argent, consultez votre compte en direct ou trouvez un crédit en ligne…

#### **> pour accéder à Orange finances :**

- > **à partir de votre mobile :**
- . par le **WAP orange.fr** > **s'informer** > **finances**
- . en composant le **811** (kiosque finances)
- . en envoyant un **SMS** au **20220** avec le mot clé **BOU + code SICOVAM de votre action**
- > **sur le WEB www.orange.fr** > **s'informer** > **finances**

#### **tous les accès à vos envies le WAP : un clic, tous les services le wap** : votre<br>**première** connexion

#### ■ **Orange santé**

C'est le guide de votre BienÊtre au quotidien. Info santé, gestes utiles, tests psycho et bancs d'essai, retrouvez également pleins de conseils utiles, des conseils pour conjuguer plaisirs et alimentation, panser les petits bobos au quotidien ou entretenir sa forme. Des astuces pour se sentir bien, en tout lieu, à chaque instant.

#### **> pour accéder à Orange santé/BienÊtre :**

> **à partir de votre mobile :** . par le **WAP orange.fr** > **s'informer** > **santé/BienÊtre** . en composant le **711** (kiosque des services) > **sur le WEB www.orange.fr** > **s'informer** > **santé/BienÊtre**

#### ■ **Orange automobile**

C'est toute l'actualité du monde automobile. Parcourez les petites annonces pour dénicher la voiture de vos rêves, neuve ou d'occasion et profitez également des rubriques pratiques comme les financements, les assurances ou les conseils de sécurité.

#### **> pour accéder à Orange automobile :**

> **à partir de votre mobile :** . par le **WAP orange.fr** > **s'informer** > **automobile** > **sur le WEB www.orange.fr** > **s'informer** > **automobile**

*Tarifs complets sur la fiche tarifaire en vigueur et sur le WEB www.orange.fr*

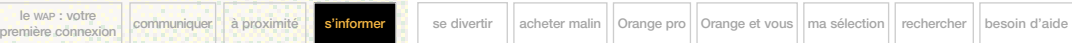

#### ■ **Orange emploi**

Retrouvez une large sélection d'offres d'emploi et personnalisez votre recherche. Vous répondez en direct aux offres qui vous intéressent en envoyant votre CV depuis votre mobile. Vous êtes averti par SMS dès que vous avez décroché un entretien.

**> pour accéder à Orange emploi :** 

- > **à partir de votre mobile :**
- . par le **WAP orange.fr** > **s'informer** > **emploi**
- . en envoyant votre CV par **SMS**. Vous êtes alerté lorsqu'un entretien est fixé avec un recruteur
- > **sur le WEB www.orange.fr** > **s'informer** > **emploi**

#### ■ **Orange déplacements**

Itinéraires, info-trafic, taxis, métro... Orange déplacements facilite vos trajets au quotidien et la préparation de vos déplacements… En quelques clics, vous évitez les embouteillages, vous gagnez du temps !

**> pour accéder à Orange déplacements :** 

- > **à partir de votre mobile :**
- . par le **WAP orange.fr** > **s'informer** > **déplacements** . en composant le **711** (kiosque des services)
- > **sur le WEB www.orange.fr** > **se déplacer** > **déplacements**

*Tarifs complets sur la fiche tarifaire en vigueur et sur le WEB www.orange.fr*

**tous les accès à vos envies le WAP : un clic, tous les services le WAP : votre** 

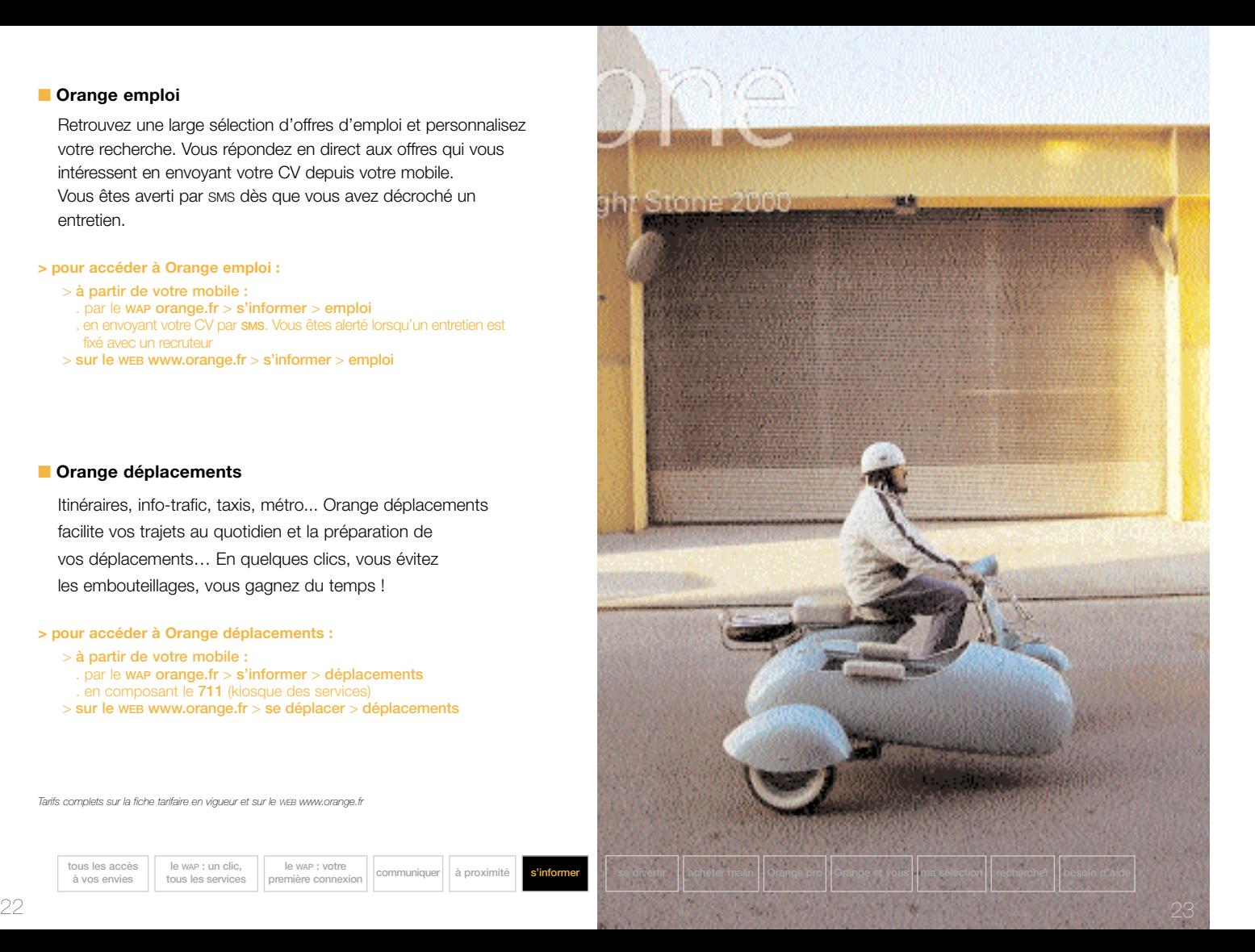

### se divertir

**Se divertir, c'est l'accès permanent à Orange cinéma, Orange musique, Orange les games, Orange loisirs et sorties, Orange voyage mais aussi à la rubrique Mon mobile.**

#### ■ **Orange cinéma**

Un univers entièrement consacré au septième art avec l'actualité de tous les films à l'affiche, mais aussi les fiches techniques et les critiques. Pratique, Orange cinéma vous permet de connaître instantanément où se joue le film que vous voulez voir, partout en France.

#### **> pour accéder à Orange cinéma :**

> **à partir de votre mobile :**  . par le **WAP orange.fr** > **se divertir** > **cinéma** . en composant le **711** (kiosque des services) . en envoyant un **SMS** au **20220** avec le mot clé **CIN** pour les programmes de cinéma > **sur le WEB www.orange.fr** > **s'informer** > **cinéma**

*Tarifs complets sur la fiche tarifaire en vigueur et sur le WEB www.orange.fr*

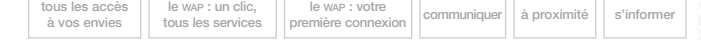

#### **Astuce !**

Envoyez des dédicaces depuis votre mobile WAP, en vous connectant sur le hit MCM Orange. Si vous êtes sélectionné, votre dédicace passera sur MCM.

#### ■ **Orange musique**

Soyez au cœur de l'actualité musicale : écoutez les extraits des dernières nouveautés, tenez-vous au courant des meilleurs soirées et concerts dans toute la France, service disponible sur les téléphones compatibles WAP… Et avec mobiquid, identifiez les titres qui passent à la radio !

#### **> Pour accéder à Orange musique**

- > **à partir de votre mobile :**
- . par le **WAP orange.fr** > **se divertir** > **musique**
- . en composant le **711** (kiosque des services) ou le **234** (kiosque des divertissements))
- > **sur le WEB www.orange.fr** > **se divertir** > **musique**

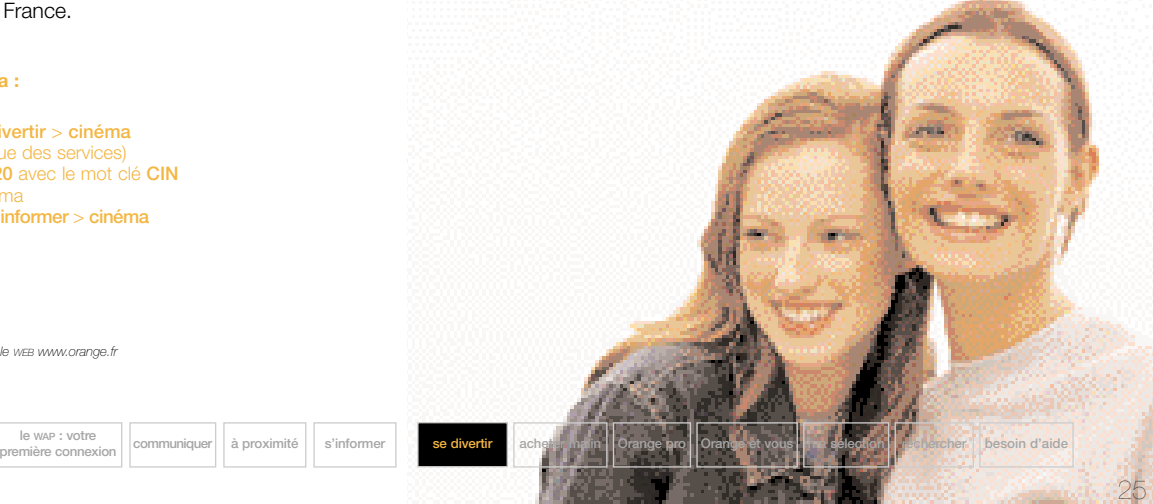

#### ■ **Orange les games**

Profitez d'un moment libre ou d'un trajet pour jouer, c'est idéal! Sur Orange les games, vous retrouvez des jeux WAP classiques et interactifs, des jeux SMS pour jouer seul ou à plusieurs … Vous accédez aussi à toute l'actualité des jeux et vous chattez pour découvrir une mine de trucs et d'astuces sur vos jeux préférés. **> pour accéder à Orange les games :** 

> **à partir de votre mobile :**  . par le **WAP orange.fr** > **se divertir**, > **les games** . en composant le **789** (club Orange) ou le **234** (kiosque des divertisements) . en envoyant un **SMS** au **20555** avec le mot clé **INSC DEFI PSEUDO\*** pour défier vos amis ou **INSC X4 PSEUDO** pour faire une partie de P4

> **sur le WEB www.orange.fr** > **se divertir** > **les games**

#### ■ **Orange loisirs et sorties**

Plateau-télé, bon plan resto ou soirée branchée, Orange s'occupe de tout. La rubrique loisirs et sorties d'Orange, c'est une sélection des meilleures adresses (bars, restaurants, boîtes de nuit) près de chez vous. Avec l'agenda du WAP, vous retrouvez à tout moment, tous les spectacles, concerts ou expos de votre ville. Et c'est aussi l'accès direct à tous les programmes TV.

#### **> Pour accéder à Orange loisirs et sorties**

> **à partir de votre mobile :**

. par le **WAP orange.fr** > **se divertir** > **loisirs et sorties**

- . en composant le **711** (kiosque des services)
- . en envoyant un **SMS** au **20220** avec le mot clé
- **RES + code postal** pour les restaurants,
- **BAR + code postal pour les bars ou encore**
- **BOI + code postal** pour les boîtes de nuit de votre ville
- > **sur le WEB www.orange.fr** > **se divertir** > **loisirs et sorties**

*\* Pseudo que vous souhaitez utiliser pour jouer.*

*Tarifs complets sur la fiche tarifaire en vigueur et sur le WEB www.orange.fr*

**tous les accès à vos envies le WAP : un clic, tous les services le WAP : votre** 

#### ■ **Orange voyage**

Préparez vos voyages, réservez vos billets d'avion ou de train, en France et à l'étranger et profitez des meilleurs conseils : musées, sites et parcours touristiques, restaurants insolites... mais aussi infos pratiques pour ne jamais être pris au dépourvu sur place !

**> pour accéder à Orange voyage :** 

> **à partir de votre mobile :** . par le **WAP orange.fr** > **se divertir** > **voyage** . en composant le **711** (kiosque des services) > **sur le WEB www.orange.fr** > **se divertir** > **voyage**

#### ■ **Mon mobile**

Découvrir les trucs et astuces de son mobile, le personnaliser en téléchargeant de nouvelles sonneries et logos\*, envoyer des dédicartes, ou sélectionner de nouveaux messages d'accueil… La rubrique Mon mobile, c'est tout un ensemble de services conçus pour faire plaisir et se faire plaisir.

**> pour accéder à Mon mobile :** 

> **à partir de votre mobile :** . par le **WAP orange.fr** > **se divertir** > **mon mobile** . en composant le **234** (kiosque des divertisements) > **sur le WEB www.orange.fr** > **pratique** > **mon mobile**

#### **Astuce !**

**Créez votre site WAP perso !** Connectez-vous sur le WEB **www.orange.fr** > **pratique** > **mon site WAP** et laissez-vous guider. Vous pouvez insérer autant de pages que vous voulez, avec 250 caractères de texte, image par page et jusqu'à 6 liens vers d'autres sites wap (ou vers des pages de votre propre site).

*\*Services disponibles sur les téléphones compatibles*

*Tarifs complets sur la fiche tarifaire en vigueur et sur le WEB www.orange.fr*

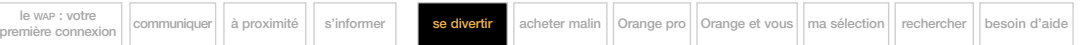

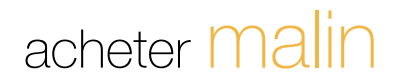

**Acheter malin, un ensemble de services pratiques pour vous faciliter la vie.**

Avec acheter malin, découvrez l'achat depuis votre téléphone mobile : chez vous, pendant la journée, en déplacement, vous pouvez en quelques clics vous procurez les produits dont vous avez besoin. Commandez une pizza, offrir un bouquet de fleurs au dernier moment ou acheter tout de suite le CD dont vous avez envie… rien de plus simple avec votre téléphone mobile.

Acheter malin, c'est aussi un service de recherche et de comparaison de prix : en tapant simplement sur le clavier de votre téléphone le nom du produit que vous cherchez, vous avez accès à une base de milliers de produits, pour lesquels vous pouvez comparer les prix ou les délais de livraison.

#### **> Pour accéder à acheter malin**

> **à partir de votre mobile :** . par le **WAP orange.fr** > **acheter malin** . en composant le **711** (kiosque des services) > **sur le WEB www.orange.fr** > **acheter malin**

*Tarifs complets sur la fiche tarifaire en vigueur et sur le WEB www.orange.fr*

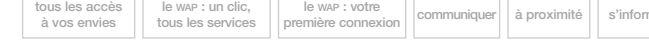

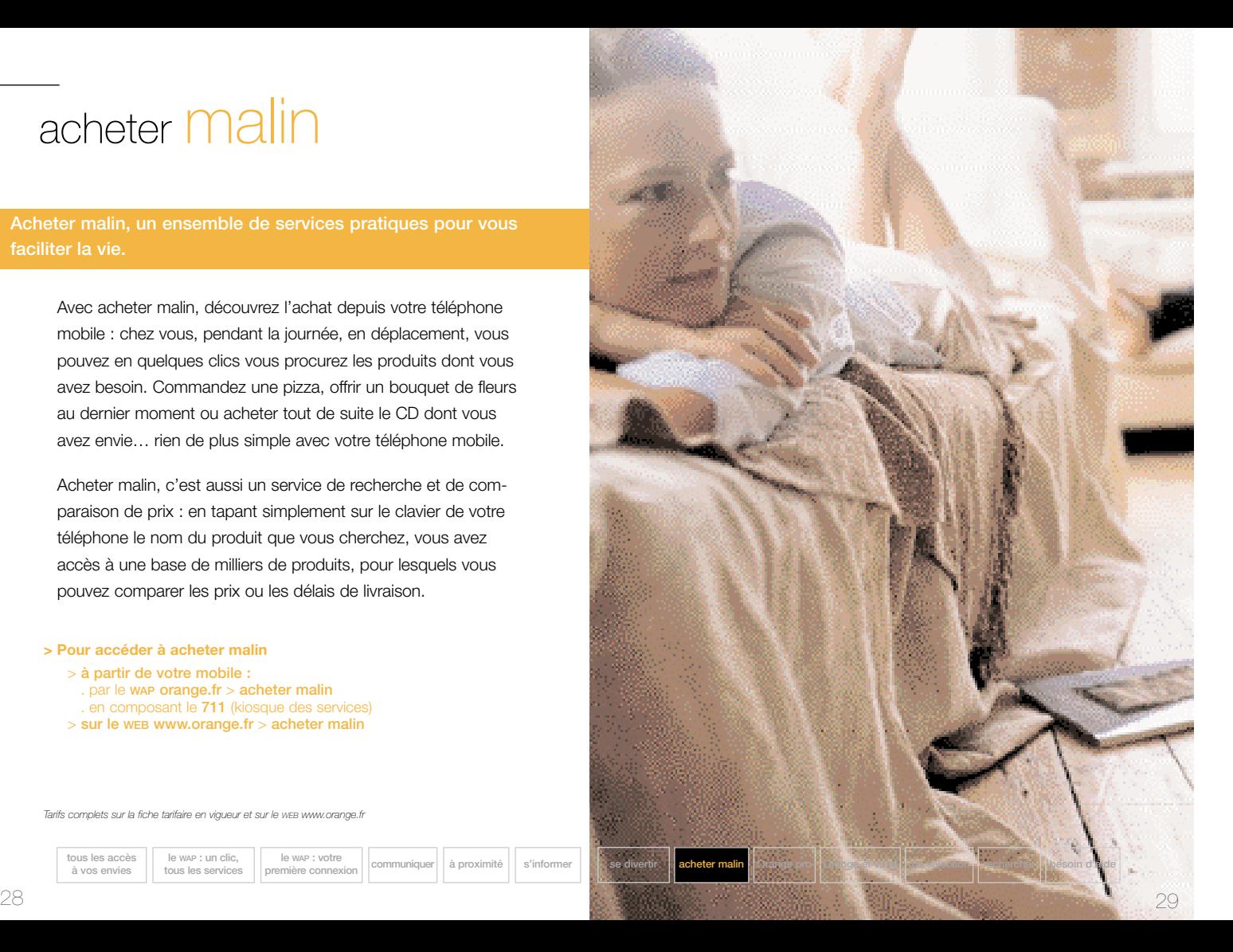

Orange *pro* 

**Un ensemble de services destinés à faciliter votre vie** 

Vous êtes au courant des événements pro qui font la Une, couverture des principaux salons professionnels et semi professionnels. Vous suivez l'actualité pro (économique, high tech, flashs d'infos sectorielles) et bénéficiez d'outils spécifiques : calculateurs financiers, principaux indices économiques…. Vous retrouvez également les infos société, le tout depuis votre mobile.

#### **> Pour accéder à Orange Pro**

> **à partir de votre mobile :** . par le **WAP orange.fr** > **orange pro** > **sur le WEB http://pro.orange.fr/orangefr**

*Tarifs complets sur la fiche tarifaire en vigueur et sur le WEB www.orange.fr*

**tous les accès à vos envies le WAP : un clic, tous les services le WAP : votre** 

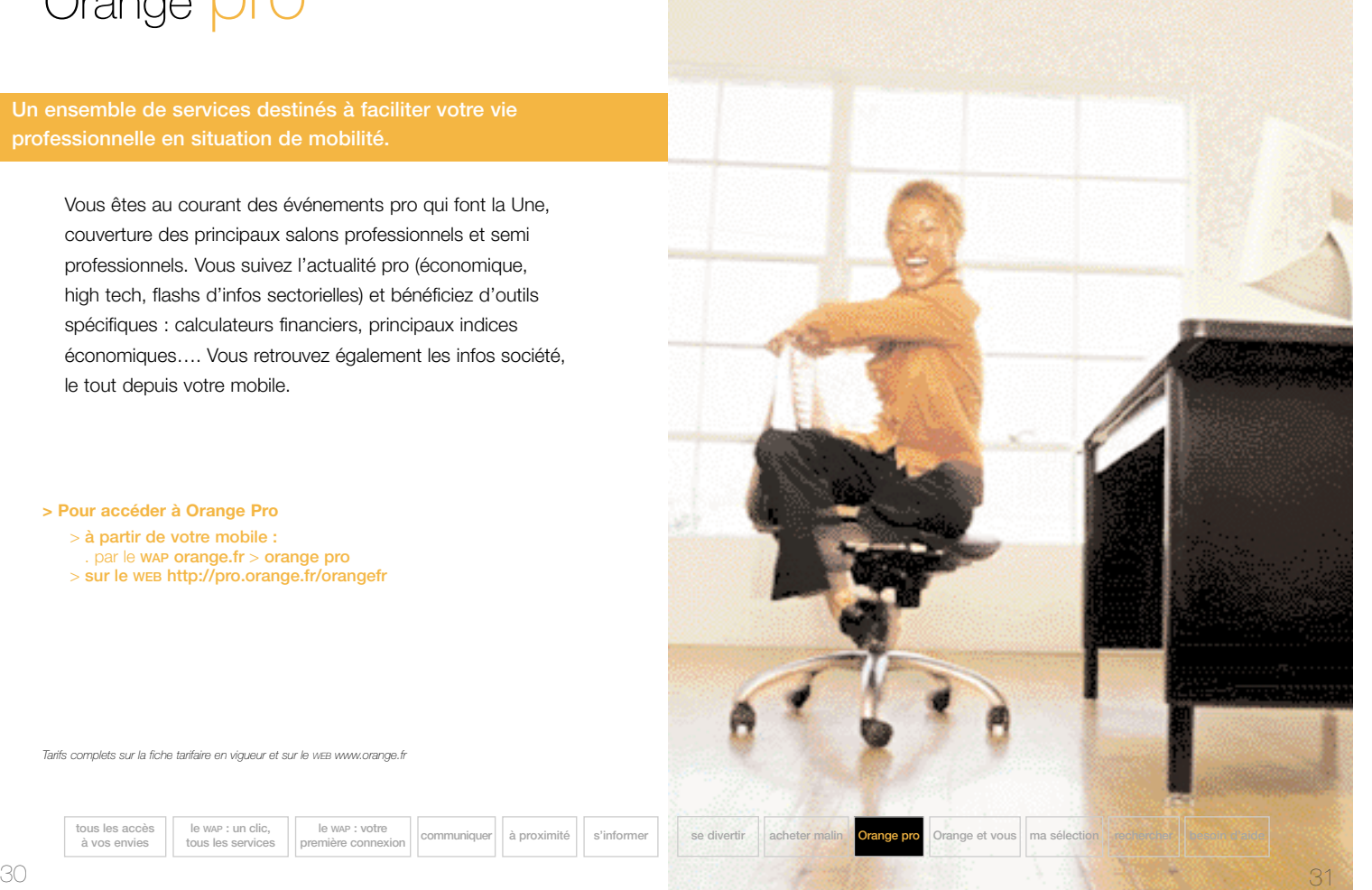

### Orange et **VOUS**

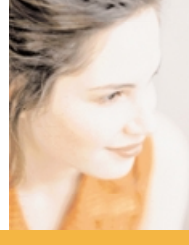

**Orange et vous vous permet d'être informé sur les offres Orange, de gérer votre abonnement ou votre compte mobicarte, de bénéficier des offres préférentielles et de profiter des avantages du compte clic paiement. Entrez, vous êtes chez vous.**

#### ■ **Abonnement Orange ou compte mobicarte**

Vous pouvez suivre votre consommation, modifier votre forfait ou votre plan tarifaire, choisir vos options, modifier vos coordonnées, obtenir votre code PUK pour débloquer votre mobile…

#### **> Pour accéder à Orange et vous :**

- > **à partir de votre mobile :**
- **.** par le **WAP orange.fr** > **Orange et vous**
- **.** en composant le **722** si vous avez une **mobicarte**
- **.** en composant le **700** si vous avez une **formule avec abonnement**
- > **sur le WEB www.orange.fr** > **Orange et vous**

*Tarifs complets sur la fiche tarifaire en vigueur et sur le WEB www.orange.fr*

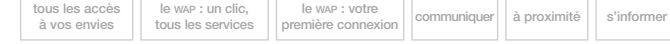

#### ■ **Le clic paiement : votre porte-monnaie électronique**

Grâce à votre clic paiement, vous accédez aux services WAP les plus innovants (sonneries et logos, dédicartes…) depuis votre mobile, en gardant la maîtrise de vos dépenses. Vous rechargez votre compte clic paiement en vous procurant une recharge mobicarte de 15€ chez un buraliste, puis en appelant le 799 (appel gratuit). 3€ (19,68F) vous sont offerts pour vos premiers achats depuis votre compte clic paiement.

#### **> Pour accéder au compte clic paiement :**

- > **à partir de votre mobile :**
- . par le **WAP orange.fr** > **Orange et vous** > **clic paiement**
- . en composant le **799** (appel gratuit)
- > **sur le WEB www.orange.fr** > **Orange et vous** > **clic paiement**

#### **Astuce !**

er des offres préférentielles du programme. Changer de mobile<sup>(1)</sup> grâce à vos points fidélité. (1) offre non disponible sur mobicarte

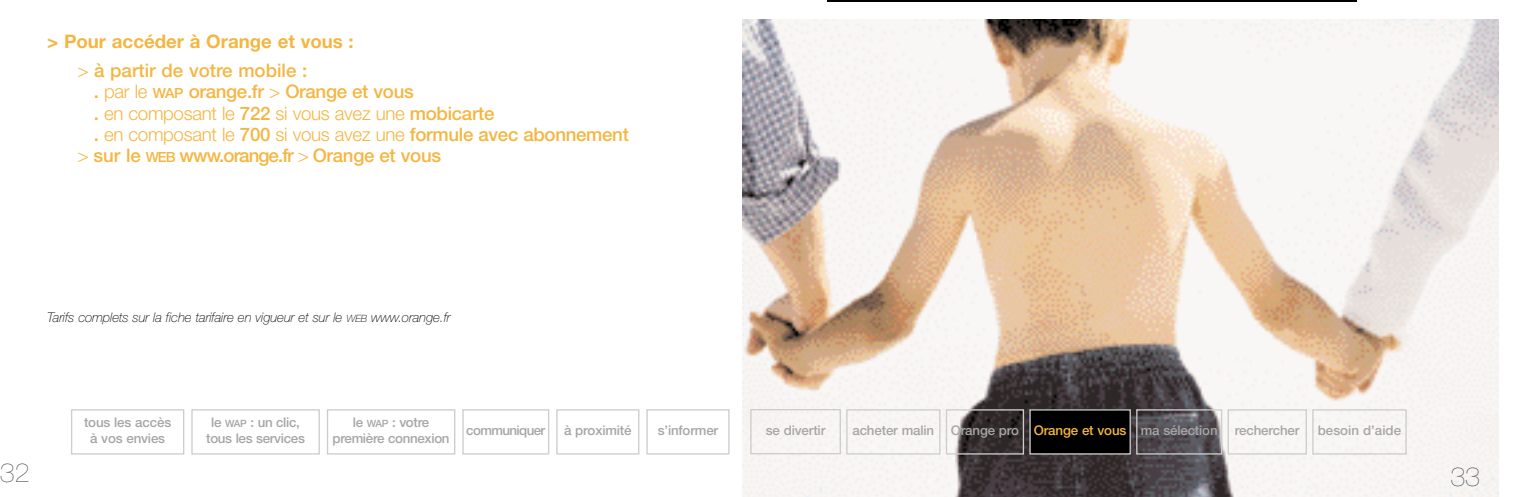

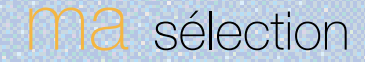

**Avec ma sélection, vous personnalisez votre portail et vous mobile ou depuis votre ordinateur… Vous accédez directement aux rubriques orange.fr que vous avez sélectionnées ou à d'autres**

*Tarifs complets sur la fiche tarifaire en vigueur et sur le WEB www.orange.fr*

**tous les accès le WAP : un clic, le WAP : votre à vos envies tous les services première connexion communiquer à proximité s'informer se divertir acheter malin Orange pro Orange et vous ma sélection rechercher besoin d'aide**

**Bon à savoir !**

confirmer.

et vous souhaitez l'ajouter à votre sélection :

Vous connaissez l'adresse d'un site WAP qui n'est pas sur le portail orange.fr

> Connectez-vous sur le WAP orange.fr ou sur le wEB www.orange.fr > ma sélection > ajouter. Saisissez le nom du site et son adresse WAP et validez pour

### rechercher

**Avec rechercher, vous simplifiez vos recherches et vous découvrez de nouveaux sites grâce aux moteurs de recherche du portail orange.fr. Vous bénéficiez également de l'accès au guide et au moteur** *Voila* **et vous accédez en permanence au service orange.fr assistance.**

#### ■ **Faire une recherche**

**Vous disposez de plusieurs moteurs de recherche** pour retrouver l'adresse d'un site du portail orange.fr. Le service moteur vous demande de taper juste **les 3 premières lettres du service** (par exemple "ala" pour Alapage), ou un mot clé en rapport (par exemple "banque" pour le Crédit Lyonnais) : le moteur de recherche interne du portail Orange vous trouvera en quelques secondes le service demandé au sein d'Orange.

**Vous disposez aussi, dans "saisir un site", d'une saisie rapide** (du type SMS) : il vous suffit d'écrire le nom recherché en mode numérique, sans vous soucier de lisibilité (par exemple "262966" pour AMAZON). Orange associe directement votre saisie au site WAP correspondant sans que vous ayez besoin d'en saisir l'adresse.

**le WAP : votre** 

Orange vous donne également accès au moteur de recherche et au guide *Voila.* Vous avez ainsi accès à toute la diversité et la richesse de milliers de sites WEB et WAP…

**> Pour accéder à rechercher :** 

> **à partir de votre mobile :** . par le **WAP orange.fr** > **rechercher**  $>$  sur le web www.orange.fr > rechercher

**Bon à savoir !** Le serveur vocal interactif orange.fr sistance vous permet lui aussi de trouver très facilement les sites WEB ou les services wap qui vous intéres déposez votre question sur votre messagerie **744** et un opérateur vous renvoie directement la réponse sur le WAP orange.fr, rubrique rechercher.

*Tarifs complets sur la fiche tarifaire en vigueur et sur le WEB www.orange.fr*

**première connexional acheter connexisté direction acheter malin Orange pro Orange et vous** ma sélection **recherch** 

**tous les accès à vos envies**

**le WAP : un clic, tous les services**

### besoin d'aide ?

#### ■ **lexique**

**e-mail** : electronic mail (courrier électronique).

Message de texte envoyé sur le réseau Internet par un utilisateur disposant d'une adresse de courrier électronique. Cette adresse est de la forme nom@domaine.pays.

#### **FAQ** : Foire Aux Questions.

Espace où l'on trouve des réponses aux questions les plus fréquemment posées. Pour accéder au FAQ sur les services orange.fr, rendez-vous sur le WEB www.orange.fr > Aide FAQ.

#### **GPRS** : General Packet Radio Service.

Evolution du réseau GSM qui permet d'échanger des informations de façon plus rapide et plus pratique depuis son mobile. Le GPRS permet également une facturation avantageuse, en fonction du volume échangé et non plus du temps de connexion.

**Portail** : point d'entrée sur Internet proposant une large palette de services tels que moteurs de recherche, informations, commerce électronique. Orange.fr est le nom du portail proposé par Orange

#### **SMS** : Short Message Service.

Message texte de 160 caractères maximum envoyé vers un téléphone mobile à partir d'un autre mobile ou d'un site WEB.

**UMTS** : Universal Mobile Telecommunication System. Nouveau réseau qui offrira des débits plus élevés que le GSM/GPRS. Il permettra d'utiliser des applications multimedias de type son, images et vidéo avec un confort optimal.

#### **WAP** : Wireless Application Protocol.

**le WAP : un clic, tous les services**

Protocole doté d'un langage spécifique, le WML (Wireless Markup Language) qui permet d'adapter des pages Internet pour l'écran de tout mobile équipé d'un micro-navigateur. Le WAP est le standard qui sera porté sur les prochaines évolutions du réseau, telles que le GPRS ou l'UMTS.

**le WAP : votre** 

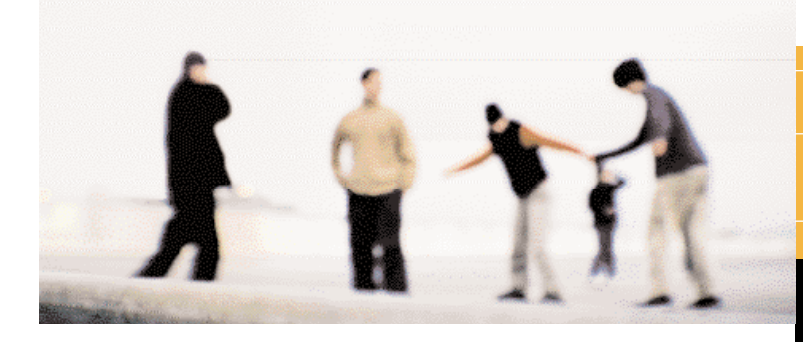

#### ■ **orange.fr assistance**

**Advised Man** 

**Pour vous aider dans votre découverte des services orange.fr, Orange a créé un serveur vocal interactif toujours prêt à vous aider :** orange.fr assistance.

orange.fr assistance est accessible par le **744 sur votre mobile**, ou par le **Numéro Indigo 0 825 000 744 à partir d'un téléphone fixe.**

Plus besoin de recherches ou de saisies fastidieuses pour trouver les sites WEB ou les services WAP qui vous intéressent : déposez votre question sur votre messagerie **744** et un opérateur vous renvoie directement la réponse sur le WAP Orange.fr, rubrique **rechercher.**

Consultez également le portail Orange sur votre ordinateur, via **www.orange.fr** : des démonstrations, l'accès à certains services et de l'aide en ligne vous sont proposés.

*Tarifs complets sur la fiche tarifaire en vigueur et sur le WEB www.orange.fr*

tous les accès | le wap : un dic, | le wap : votre | communiquer | à proximité | s'informer | se divertir | acheter malin | Orange pro | Orange et vous | ma sélection | rechercher | besoin d'aide | | | | | | | | | | | | |

### Comment chatter ?

- 1 Inscrivez-vous en composant le **239** ou en vous
- 2 Rédigez un SMS comprenant le mot clé souhaité suivi, le cas échéant, d'un pseudo et d'un texte (voir tableau). Envoyez le tout au numéro court **20123**.
- 3 N'oubliez pas de mettre un espace entre le mot clé et le pseudo ou le texte qui suit.

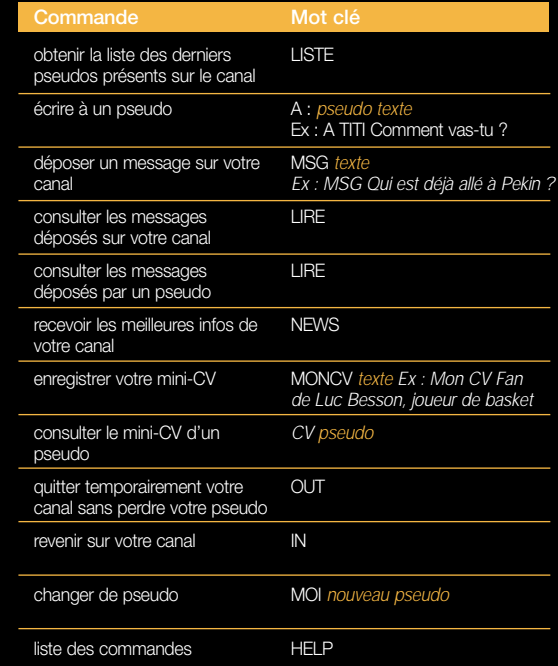

**à vos envies**

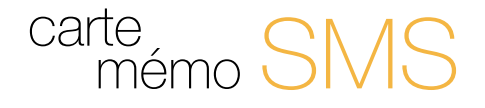

#### LES SMS INFOS A LA CARTE. Suivez toute l'actualité où que vous soyez\*.

Envoyez votre SMS au **20220** suivi du code court de votre choix et recevez instantanément toute l'information sur votre mobile.

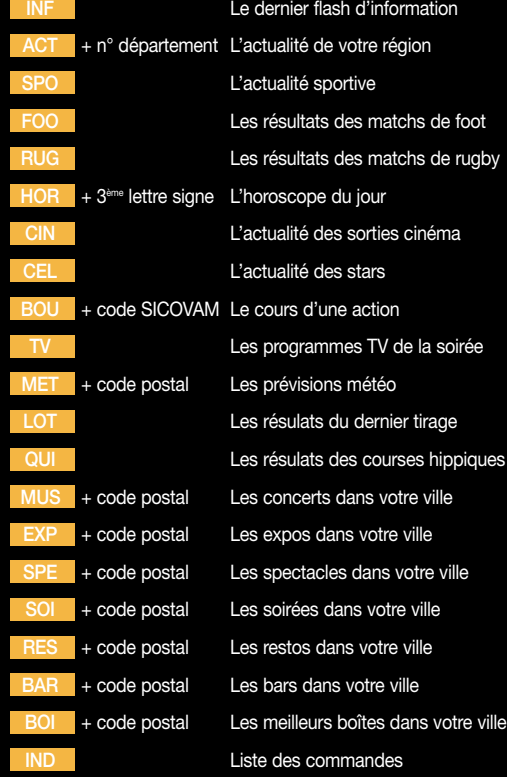

Pour tout renseignement ou information, contactez votre service clients ou connectez-vous sur le WEB **www.orange.fr**

Le futur, vous l'aimez comment ?

<u>s</u>

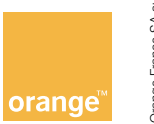

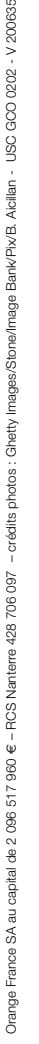